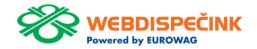

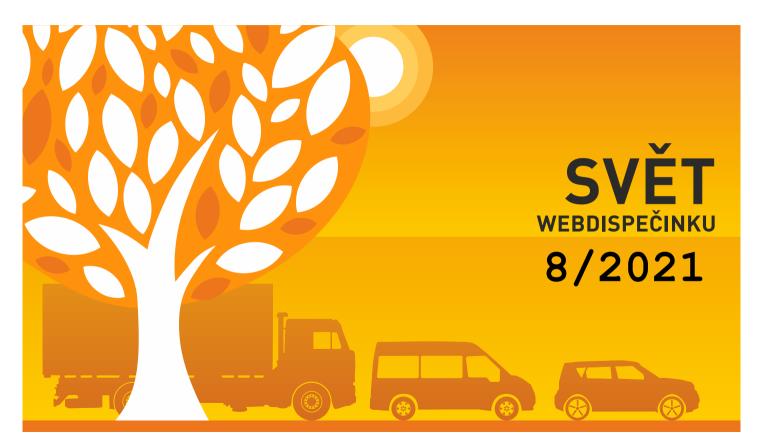

## CONTENTS OF THE ISSUE

| Vetronics mobile units                  | 3     |
|-----------------------------------------|-------|
| Closing journey activities guide        | 4     |
| New version of the WD Driver app        | 5     |
| Vehicle tachograph archive - displaying | files |
| without activities                      | 6     |
| API getAllCarsPosition                  | 7     |
| API _setCarCosts, _delCarCosts          | 8     |
| Perfect Drive                           | 9     |
| Editing custom locations                | 10    |
| Closing words                           | 11    |

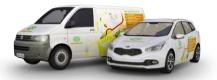

Editorial Office Address:
Princip a.s.

Hvězdova 1689/2a 140 00 Prague 4 - Nusle

Editorial email:

web-

dispecink.tlm@eurowag.com

#### Vetronics mobile units

Nastavení » Vozidla » Seznam vozidel:

Use the Webdispatching app to the maximum.

You can check the types of units you have in your fleet directly in the Webdispatching app (Settings/Vehicles/Vehicles)

If you have older type units\* (types with designation lower than S770 and S760), please contact your sales representative or technical support (phone: 233 555 111) and we will be happy to suggest replacing the units with a newer type.

Newer units give you more

options such as using the WD Driver mobile app, alarm functions, improved stability and more.

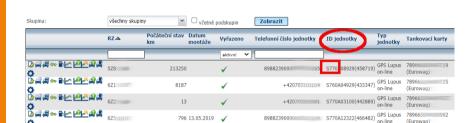

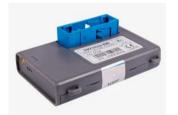

## Closing journey activities guide

In the next few days, we will publish for you a full version of the Closing Journey Activities Guide.

Use the Closing Journey
Activities Guide and you
will no longer need to
train users in a complicated way to carry out
the individual steps at the
end of the month - correcting the odometer,
adding cost, checking
journeys, etc. before
closing the journey
activities.

The closing guide will take the user through all the necessary steps and in the final summary, the user will also see the billing for

private km and can send the journey activities to his/her supervisor.

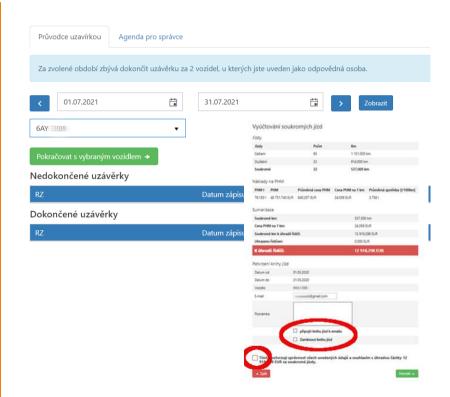

#### NEW FEATURE - New Version of the WD Driver App

Download the new
WD Driver 2.0.5 version for
iOS and 2.0.2 for Android.

In the new version, we have added push notifications (alerts) for you about the charging status of your electric vehicle.

Now the mobile app will proactively alert you to:

- Connect the cable to the charger
- Start the charging
- 80% charge
- 100% charge
- Finish the charging
- Disconnect the

#### charger

cable

In addition, you can also monitor your charging status directly in the WD Driver app at all times.

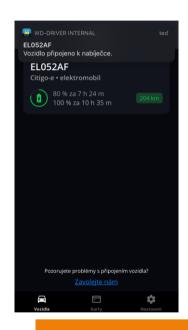

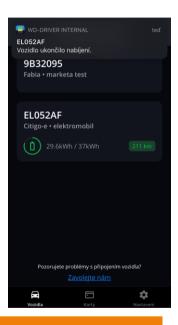

If you like the app, please rate us with 5 stars. If you want to give us 4 stars or less, just give us some time, we will improve the app and then give us 5 stars ③

# NEW FEATURE - Vehicle tachograph archive - displaying files

A checkbox has been added to the vehicle tachograph archive for displaying/not displaying the backup without driver activity.

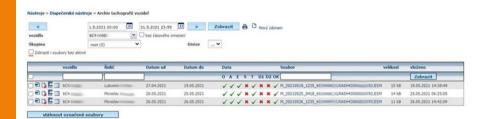

# NEW FEATURE - API \_getAllCarsPosition

Return pf geocoded positions for all vehicles:
A new parameter <geocode>
has been added to the API function
\_getAllCarsPosition,
which can take the following values:

- 1 all positions are geocoded
- 0 position without geocoding is returned
- not filled in the current status will be maintained, i.e. only the first 10 geocoded positions will be returned

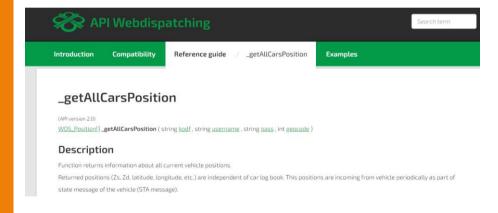

### NEW FEATURE - API setCarCosts, delCarCosts

A modification to the API functions\_setCarCosts and \_delCarCosts has been made, when the "Edit only manually entered costs" setting was not evaluated in the user rights settings. Prior to the fix, the user had the ability to edit any cost and delete it.

A new return value (-6) has been added to the \_setCarCosts API function, which the API function will return when trying to edit a cost that has not been manually entered by the user.

For the \_delCarCosts API function, (-2) is returned

| Uživatel: Adela A10 Práva Vozidla a                                                                                                    | řidiči Přihlašovací tokeny                                                                                                    |
|----------------------------------------------------------------------------------------------------|----------------------------------------------------------------------------------------------------|
| kompletní editace knihy jízd  ditace řídiče  detitace účelu  detitace účelu  detitace účelu  detitace týpu jízdy (soukromá/služební)  ze soukromé na služební  detitace sukreména služební  detitace skutečného stavu tachometru  detitace poznámky  detitace poznámky  detitace informací o firmě  Povolit vkládání nových jízd  povolit vkládání služebních jízd  povolit vkládání soukromých jízd  Povolit slučování jízd  Povolit rozdělování jízd  Povolit mazdání jízd  Povolit mazdání jízd  Editace seznamu řidičů  Editace vzhledu vozidla  Editace nákladů a tankovacích kazet  Editace nákladů a tankovacích kazet | Zobrazovat soukromé jízdy  Zobrazovat knihu jízd  bez omezení  od poslední uzávěrky  posledních dní  od datumu  Zobrazovat stav tachometru  Zobrazovat mapu  Spedice  Povolit mazání SMS  Povolit zápis absencí  Povolit zápis docházky |

#### NEW FEATURE - Perfect Drive

3 values have been added to the report:

- Average rating of your company's
   drivers
- Average rating of drivers from all companies
- Rating of the best driver per month from all companies

#### Note:

Only drivers who drive more than or equal to 100 km are entered in the calculations.

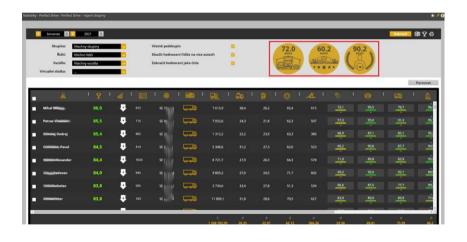

### NEW FEATURE - Editing custom locations

You now have the option to set access restrictions on editing and deleting custom locations and their events.

"Editing custom locations"

If checked, the user can edit custom locations and their events. The setting of the right "Edit manually entered custom locations only" is then not taken into account.

# Editing manually entered custom locations:

If checked, this option ensures editing of manually entered custom locations only.

All "admin" type users are by default set to edit all custom locations, and "user" type users can only edit manually entered custom locations.

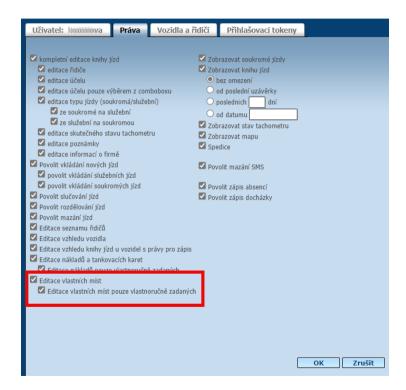

#### CLOSING WORDS

We hope that you have found useful information in this issue to make it even easier for you to work with your fleet.

Thank you for your confidence in us.

#### CONTACTS

System provider PRINCIP a.s. Hvězdova 1689/2a 140 00 Prague 4 - Nusle Reg. No. 41690311 Tax ID No.

Opening hours

7:30 am 7:30 am

Software technical support

Princip a.s. - Olomouc office Ladova 389/10 779 00 Olomouc

Phone: +420 233 555 111

Email

webdispecink.tlm@eurowag.com

www.webdispecink.cz

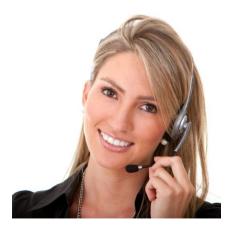